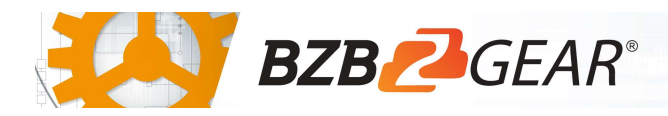

# BG-UPTZ-ND Series

You spoke – we listened! We have taken our popular UPTZ camera and added NDI|HX functionality to create what we think is the most versatile camera on the market. This all-rounder is ideal for almost any possible application you can imagine. High grade lenses give you pristine image quality while NDI|HX support provides the ability to easily share your IP stream to multiple devices and platforms simultaneously without massive bandwidth requirements. Hallmarks of the NDI|HX protocol include low latency, support for multi-GPU acceleration, support for the most advanced compression formats currently available, and the ability to operate over a wireless network. There has never been a simpler way to connect video equipment together! New devices are automatically discovered and made available to all other systems on the network. Removing the need for running bulky cables makes video production, streaming and conferencing applications easy to deploy, manage and scale. This camera is ideal for any situation where flexibility and high image quality are the top priorities.

#### Package Contents

1 x BG-UPTZ-ND 1 x RS232 Control Cable

1 x 12V/1.5A Power Supply 1 x IR Remote Control

1 x User Manual

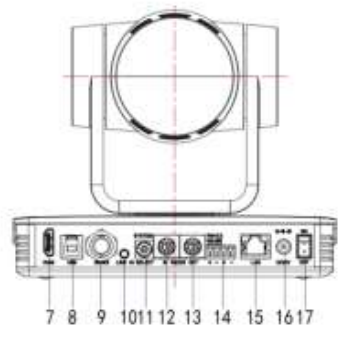

Figure 1.1

s

- 1. Camera Lens
- 2. Camera Base
- 3. Remote Control Receiving Indicator
- 4. Infrared Receiver
- 5. Tripod Screw Hole
- 6. Screw Hole for Tripod
- 7. HDM Output
- 8. USB3.0 Output
- 9. SDI Output
- 10. Audio Input Interface (Line-in)
- 11. Rotary DIP Switch
- 12. RS232 Control Interface (input)
- 13. RS232 Control Interface (output)
- 14. RS422 Interface (Compatible with RS485)
- 15. Network Interface (LAN)
- 16. DC12V Input Power Supply Socket
- 17. Power Switch

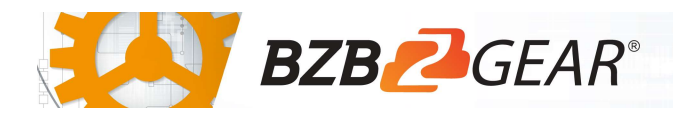

# Mounting Instructions

1) Wall Mounting:

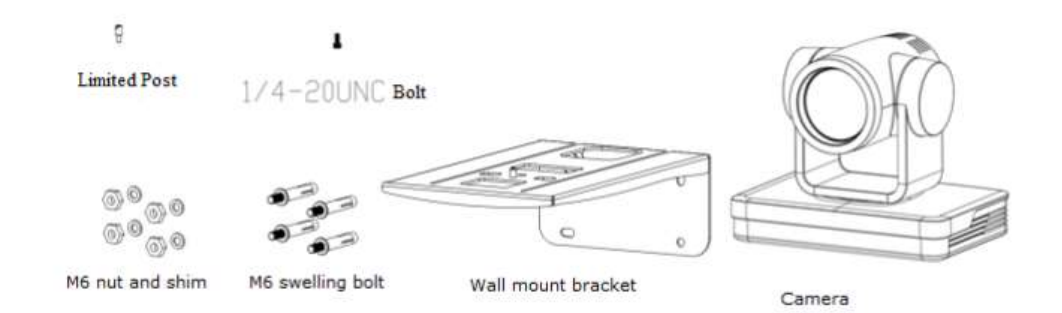

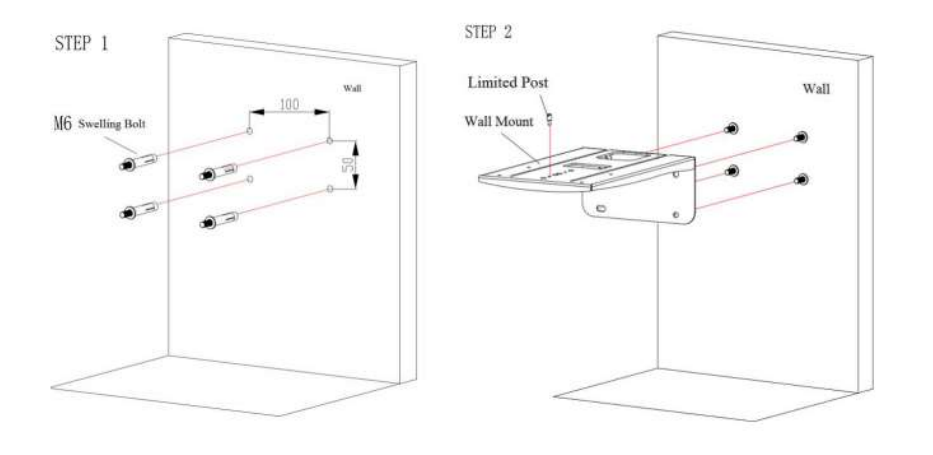

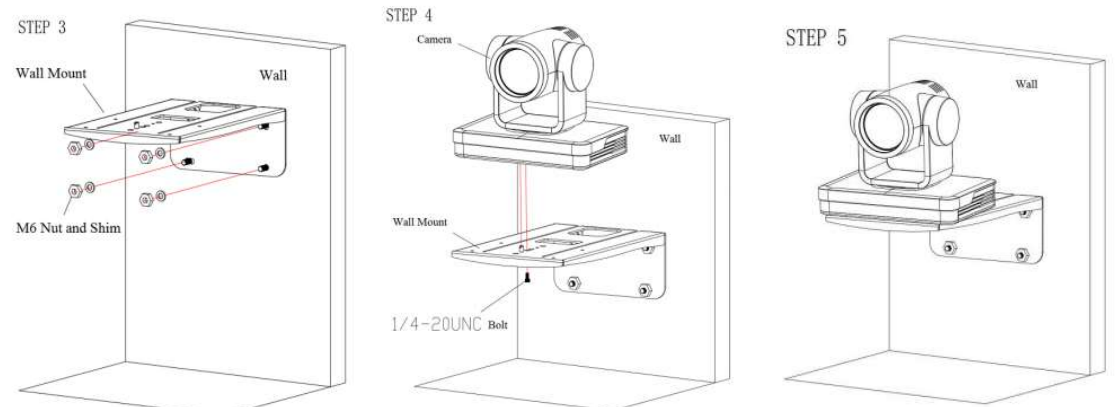

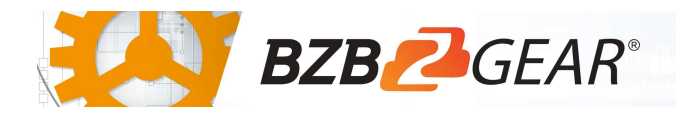

2) Ceiling Mounting

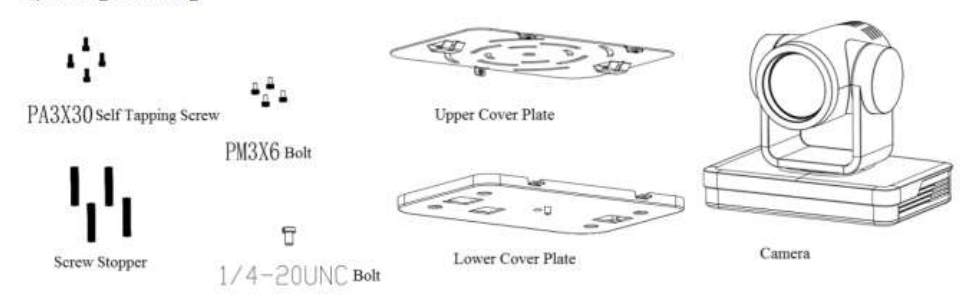

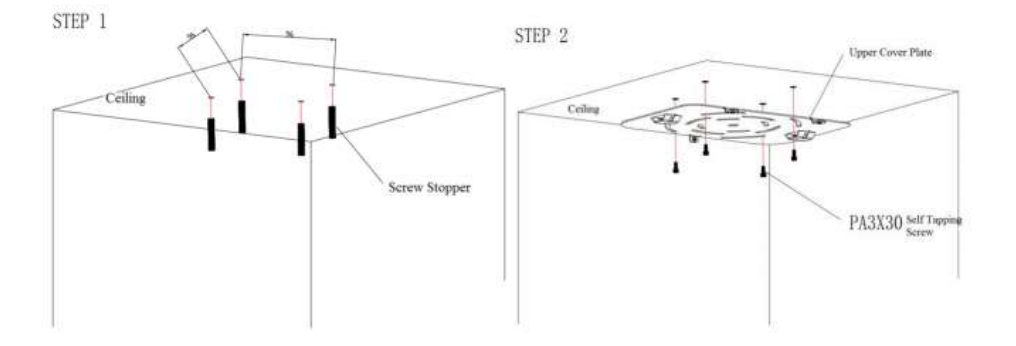

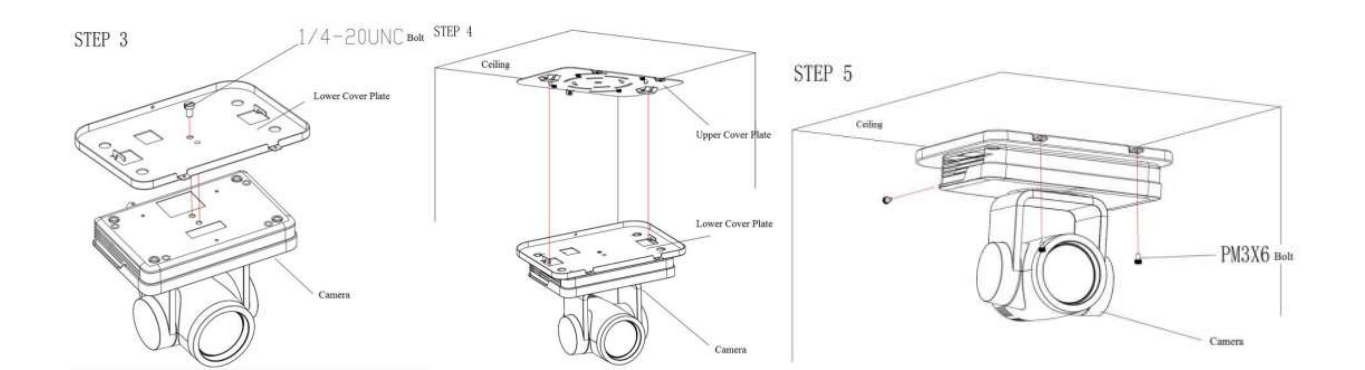

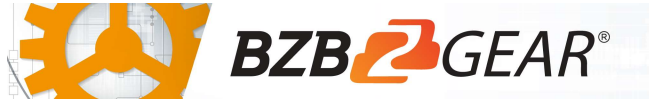

**Quick Start Guide** 

## RS-232 Interface

1) RS-232 Interface Definition

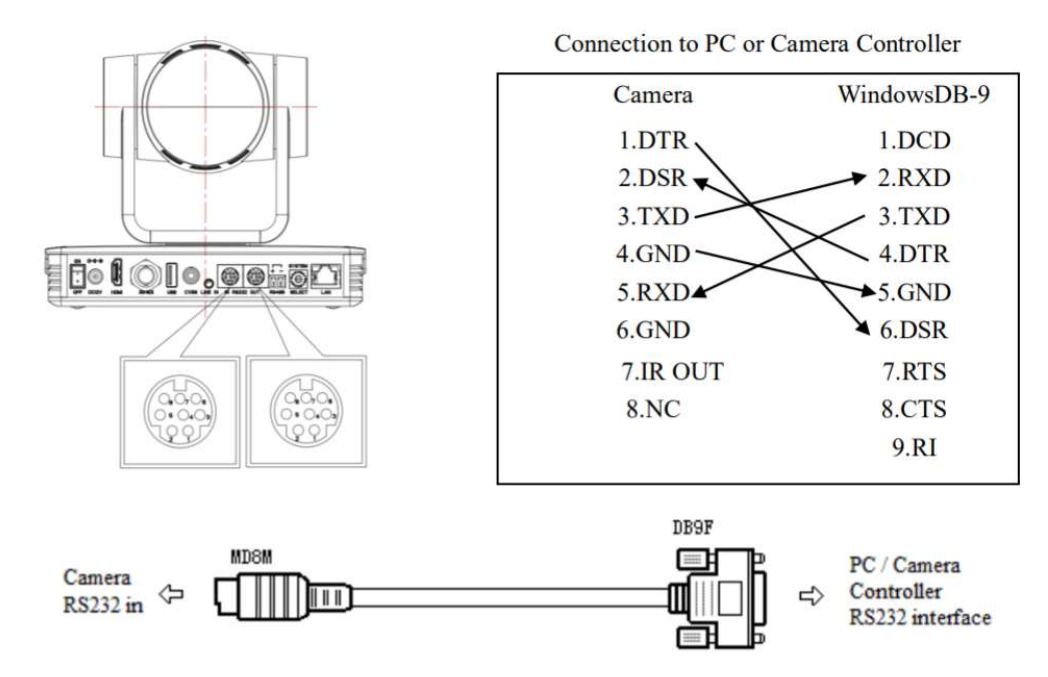

2) RS232 Mini-DIN 8-pin: Port Definition

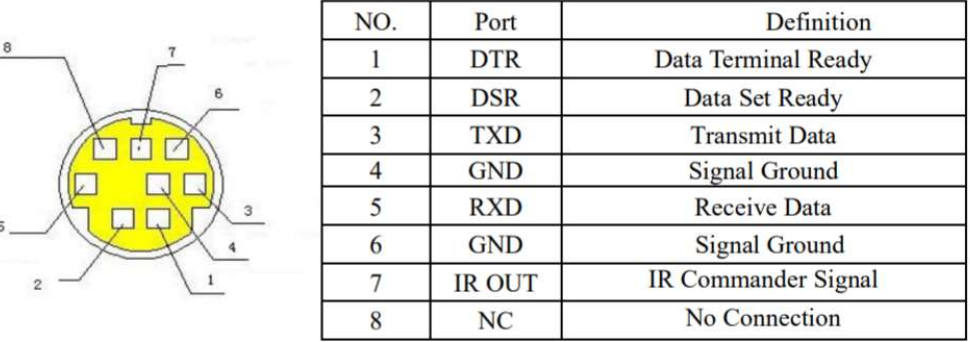

## **WebGUI**

The BG-UPTZ camera includes a built-in WebGUI allowing for control and management of advanced features. Use the following instructions to access the WebGUI.

- 1. Launch a web browser and enter the IP address of the unit (default 192.168.5.163).
- 2. The BZBGEAR login page will appear.
- 3. Enter your login information (by default Username  $=$  admin Password  $=$  admin).
- 4. Select the Login button.

## Problems connecting to your camera?

Check out our Knowledge Base at https://bzbgear.com/knowledge-base/ for more information and stepby-step guide.

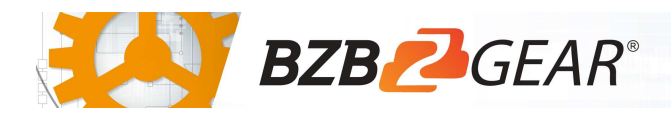

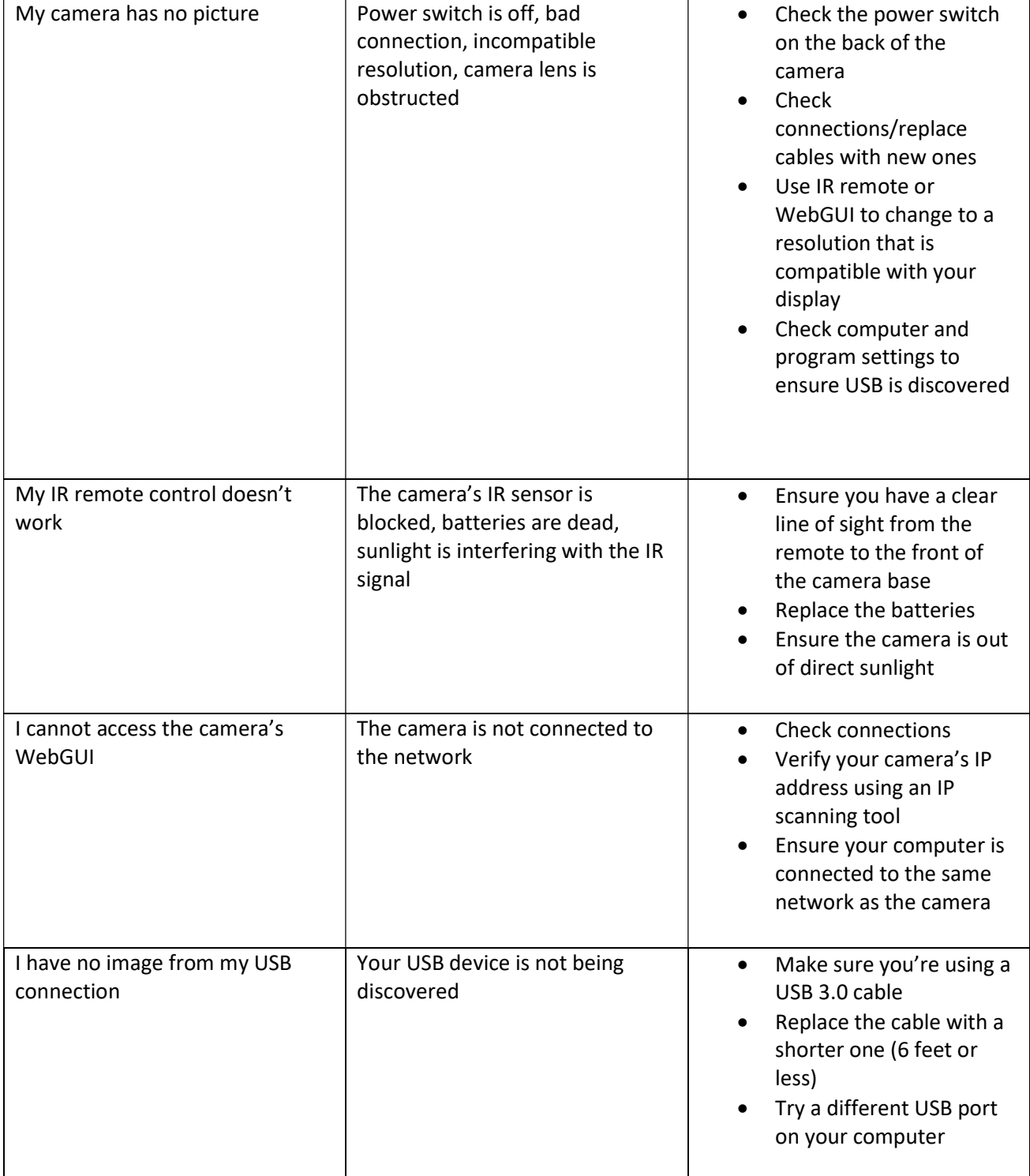